# Note Topic Selection on the LexisNexis® services

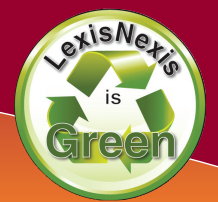

**Selecting a Note Topic**—LexisNexis has many ways to assist you in the process of selecting your note topic. Below are some of the tools and sources you can use to find a timely and unique note topic.

# **Browsing through Potential Topics**

You can browse potential legal topics on the LexisNexis services without running a search. After selecting a topic, LexisNexis provides you with a list of the most prominent sources related to that topic.

- Click the **Search** tab at the top of the LexisNexis Research System.
- Click by Topic or Headnote in the red bar underneath.
- Select your Topic using:

#### **Option 1: Find a Legal Topic**

Find a Topic through a terms search (e.g., type **minimum contacts** and click the red **Find** button to get all the topics related to minimum contacts).

#### **Option 2: Explore Legal Topics**

Find a Topic by drilling down through all the categories (e.g., Civil Procedure > Jurisdiction > Personal Jurisdiction & In Rem Actions > In Personam Actions > Minimum Contacts).

- Select your **Topic** then your **Jurisdiction** in the search form.
- The **Most Prominent Sources** are displayed under Sources.
- After selecting a relevant source or sources you can simply click the **Search** button to get the most relevant materials on your topic.

# **Searching Current Awareness Sources**

The best way to find timely issues to write your note on is through current awareness sources. Below is a partial list of the current awareness sources available on the LexisNexis services.

#### **Mealey's™ Litigation Reports**

Get a look at current litigation across many popular areas of law.

- Click the **Search** tab at the top of the LexisNexis Research System.
- Click by Source in the red bar underneath.
- Click the following source path: **Secondary Legal > Mealeys Reports & Conferences > Reports by Practice Area.**
- $\sqrt{\uparrow}$  After selecting your **Practice Area**, you will get a list of top current awareness sources for that practice area.

#### **Legal News**

LexisNexis has a source dedicated to Legal News Publications only. Use this source to search through popular legal news publications.

- Click the **Search** tab at the top of the LexisNexis Research System.
- Click by **Source** in the red bar underneath.
- Click the **News & Business** tab.
- **Click Legal News Publications** under Combined Sources.
- $\sqrt{\uparrow}$  Use the **HLEAD** segment to search the Headline and Lead Paragraph only to find the most relevant legal news articles.

#### **All News**

You can search all the news sources on the LexisNexis services, including legal news, with one comprehensive source.

- Click the **Search** tab at the top of the LexisNexis Research System.
- Click **by Source** in the red bar underneath.
- Click the **News & Business** tab.
- Click Legal News Publications under the Combined Sources link.
- $\sqrt{f}$  Use the **HEADLINE** segment to search the Headline only to find the most relevant legal news articles.

# **Get an Attorney's Perspective on an Issue**

You can find fully annotated narrative descriptions of every major practice area authored by top experts in their respective legal fields through Matthew Bender® Treatises.

#### **Accessing Matthew Bender Treatises**

- Click the **Search** tab at the top of the LexisNexis Research System
- Click **by Source** in the red bar underneath.
- Click Labor & Employment under the blue Area of Law By Topic link.
- Click Labor and Employment Law under the blue Search Analysis, Law Reviews & Journals link.
- LexisNexis surfaces the most authoritative Matthew Bender **Treatise** for each area of law under the Search Analysis, Law Reviews & Journals link.

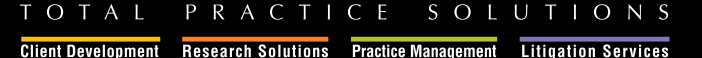

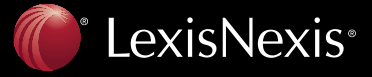

# Note Topic Selection on the LexisNexis® services

#### **Searching Matthew Bender Treatises**

- Under the Search tab click the blue Area of Law By Topic link.
- Click **Bankruptcy** or your own area of law.
- **Click Collier on Bankruptcy® 15<sup>th</sup> Edition Revised** under the blue Search Analysis, Law Reviews & Journals link.
- Type **Chapter 11 Reorganization** or your own terms.
- Bullet Table of Contents and click the red Search button.
- Bulleting **Table of Contents** allows you search in the table of contents headings only rather than the text and annotations of each section.

# **Researching Specific Areas of Law**

If you want to write about a particular area of law, it is advantageous to use the LexisNexis Research Tasks Tab. Research Tasks Tabs organize all the primary and secondary authority for a particular area of law in one easy-to-use form.

#### **News & Legal Developments**

Research Tasks pages present the top current awareness sources for each area of law in easy-to-use search forms.

- Click the **Research Tasks** tab at the top of the LexisNexis Research System.
- Click **Communications** or your own area of law.
- Use the Legal News or News & Legal Developments forms.
- The Research Tasks page for each area of law will vary depending upon the current awareness sources available.

T O T A L

# **Finding Circuit Splits**

Identifying splits in authority among the Federal Circuit Courts is a great way to find a note topic.

#### **Searching for Circuit Splits**

- Click the **Search** tab at the top of the LexisNexis Research System.
- Click by Source in the red bar underneath.
- Click Federal Court Cases, Combined or your jurisdiction.
- Type **circuit w/2 split! and labor** as your search.
- $\sqrt{\eta}$  You can substitute **labor** with your own terms to find Circuit Splits on issues that interest you.

#### **Using** *Shepard's***® to find Circuit Splits**

- Click the **Shepard's** tab at the top of the LexisNexis Research System.
- Type 22 F.3d 736 or your own citation and click **Check**.
- Click the blue **FOCUS™-Restrict By** link at the top of the report.
- Select the 7<sup>th</sup> Circuit as your jurisdiction and click Apply.
- $\sqrt{f}$  There are cases in the 7<sup>th</sup> Circuit **Overruling & Following** this case, identifying a potential split of authority within the 7<sup>th</sup> Circuit.

#### **www.lexisnexis.com/lawschool**

LexisNexis, the Knowledge Burst logo and *Shepard's* are registered trademarks and FOCUS is a trademark of Reed Elsevier Properties Inc., used under license. Mealey's is a trademark of LexisNexis, a division of Reed Elsevier Inc. Matthew Bender is a registered trademark of Matthew Bender Properties, Inc. Collier on Bankruptcy is a registered trademark of Matthew Bender & Company, Inc.

Other products or services may be trademarks or registered trademarks of their respective companies.

© 2008 LexisNexis, a division of Reed Elsevier Inc. All rights reserved. LA12355-1 0608

PRACTICE

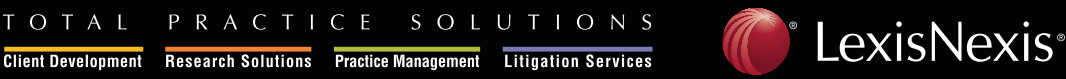